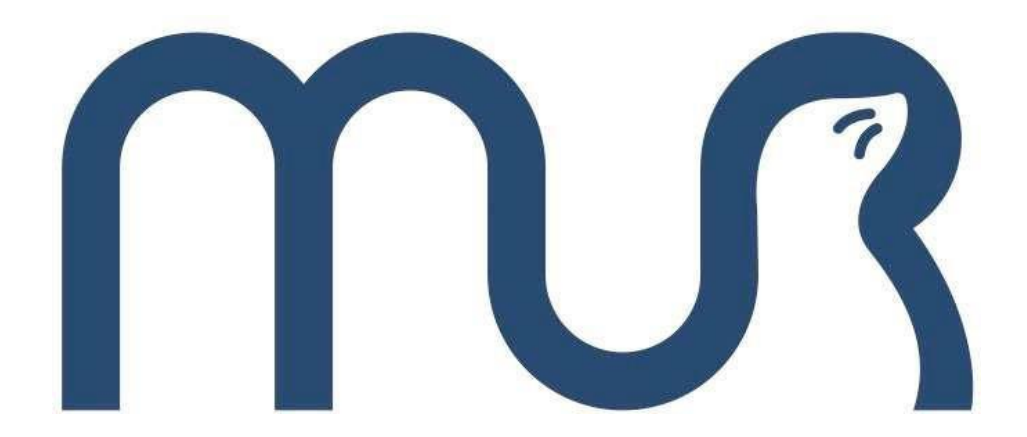

# **Конструктор программируемого квадрокоптера**

# **Руководство по эксплуатации**

Перед использованием данного изделия внимательно прочитайте данный документ и сохраните его для дальнейшего использования

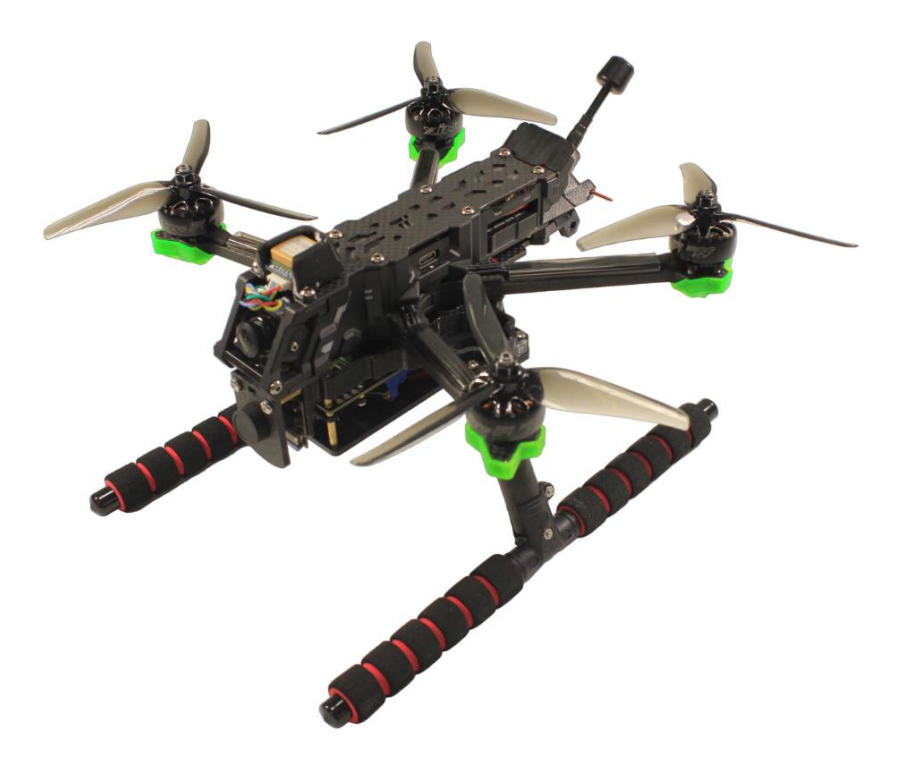

Разработано и произведено ООО "Центром робототехники", [www.robocenter.net](http://www.robocenter.net/) ул. Комсомольская, 1, Владивосток

# <span id="page-1-0"></span>Содержание

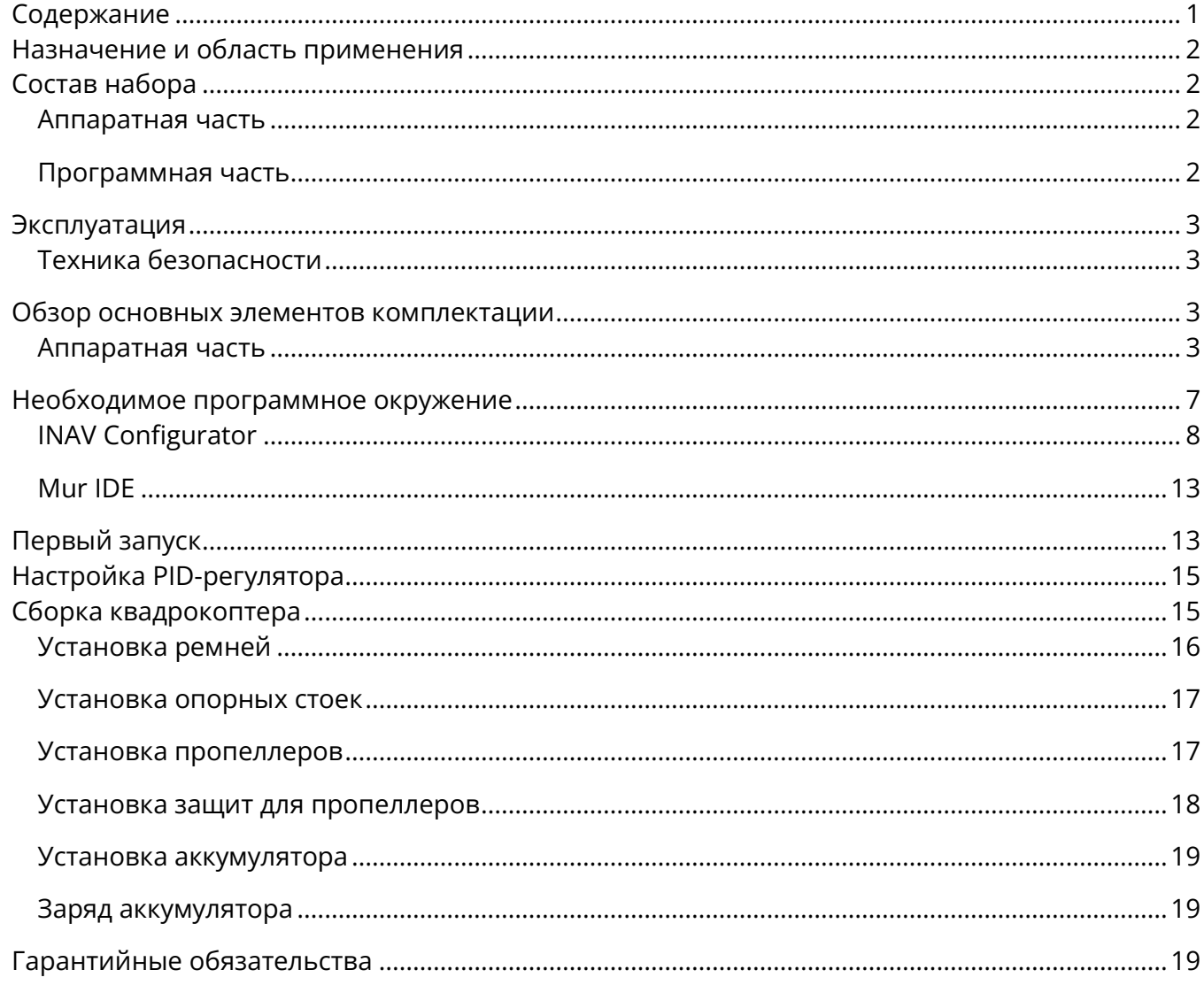

### <span id="page-2-0"></span>**Назначение и область применения**

Программируемый квадрокоптер является БПЛА (беспилотным летательным аппаратом) с возможностью автономного использования, обладающим компьютерным зрением на базе pythonбиблиотеки OpenCV, а также TPU-ускорителем Google Coral.

Для полноценного использования и настройки аппарата необходим любой персональный компьютер (ноутбук), а также кабель USB Type-C.

# <span id="page-2-1"></span>**Состав набора**

### <span id="page-2-2"></span>**Аппаратная часть**

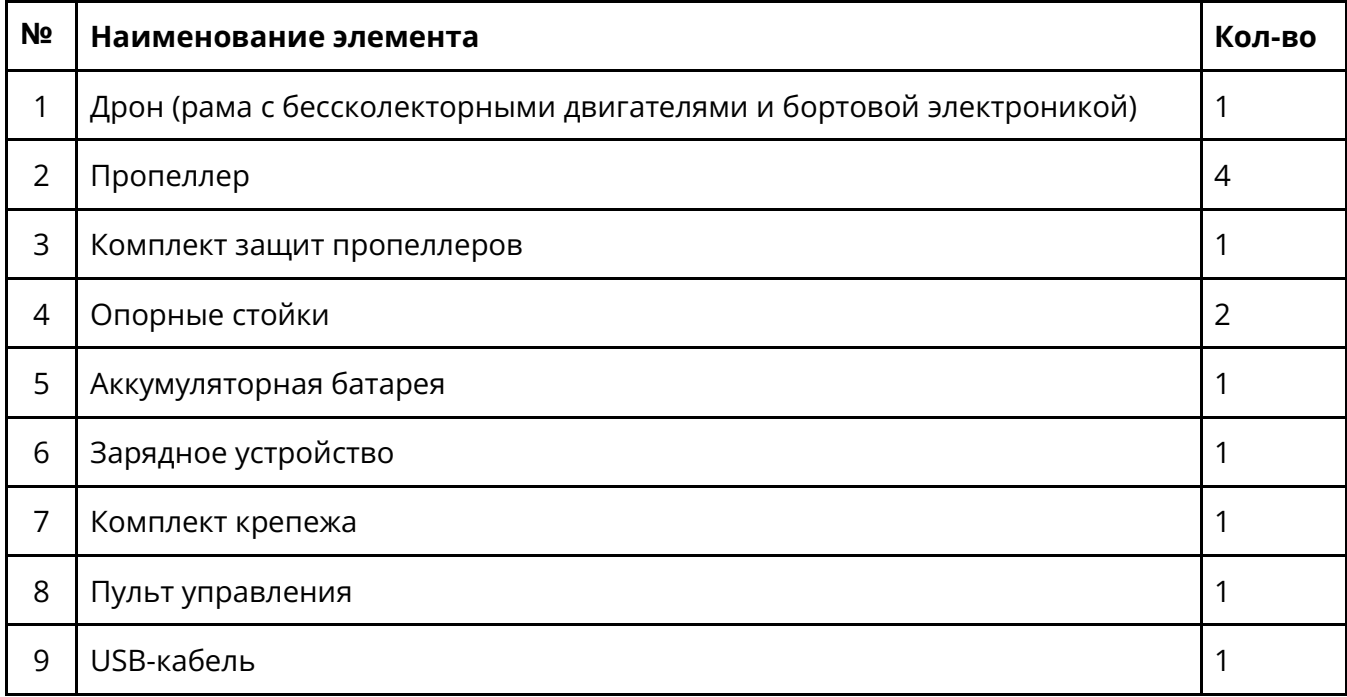

#### <span id="page-2-3"></span>**Программная часть**

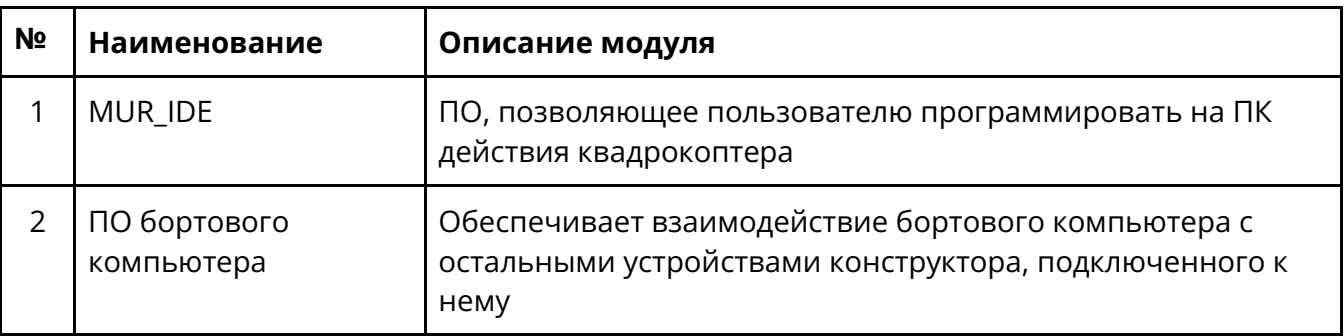

### <span id="page-3-0"></span>**Эксплуатация**

#### <span id="page-3-1"></span>**Техника безопасности**

Перед работой с набором необходимо ознакомиться с инструкцией, особое внимание, уделяя вопросам безопасности.

Использование квадрокоптера пользователями в возрасте до 18 лет допускается только под наблюдением взрослых, обеспечивающих безопасное состояние приборов, инструментов, рабочих мест и оборудования.

Перед запуском необходимо выполнить предполетный осмотр квадрокоптера, проверив исправность всех систем. Также перед запуском необходимо поставить квадрокоптер на учет. Запуск квадрокоптера должен выполняться в безопасном воздушном пространстве (защитная сетка) в помещении. Запуски квадрокоптера на открытом воздухе должны производиться со строгим выполнением требований законодательства РФ к учету и использованию беспилотных летательных средств.

Не подвергайте изделие сильным ударам.

### <span id="page-3-2"></span>**Обзор основных элементов комплектации**

#### <span id="page-3-3"></span>**Аппаратная часть**

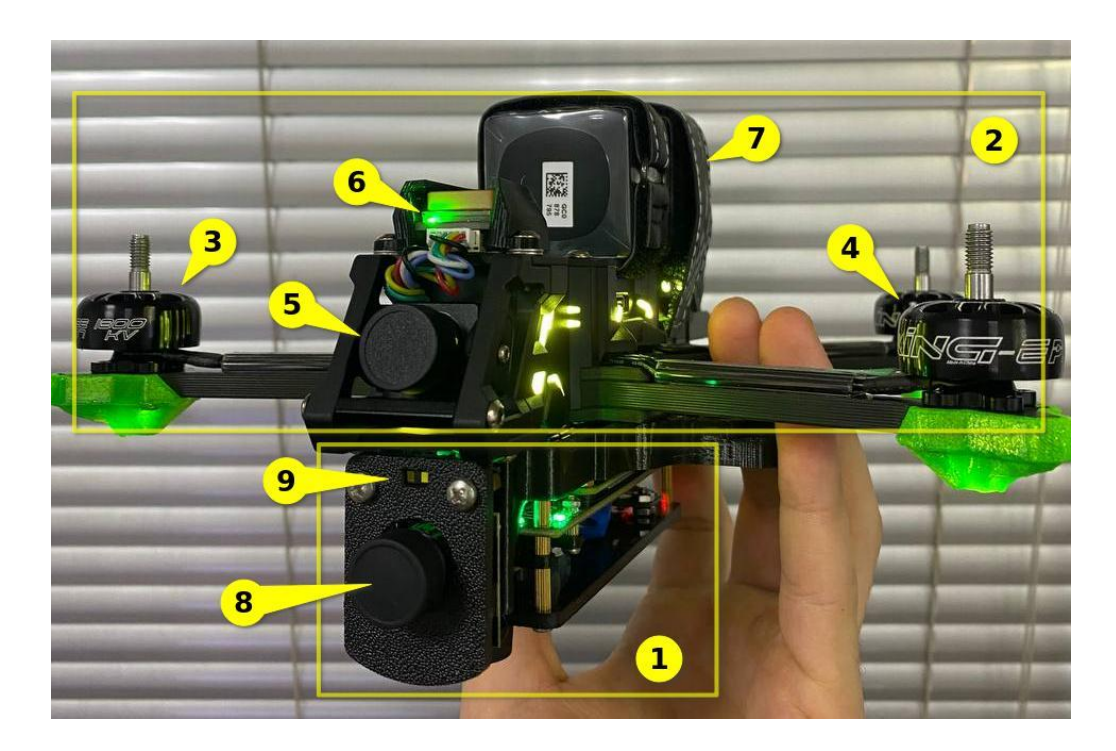

Аппаратную часть можно условно разделить на 2-е категории - основную **2** и вспомогательную – **1**.

Основная **(2)** представлена следующими компонентами:

- Рама.
- Винтомоторная группа **3,4**.
- FPV камера **5**.
- Магнитометр **6**.
- Внешний аккумулятор **7**.
- Полётный контроллер.
- Акселерометр.
- Гироскоп.
- Барометр.
- Драйвер моторов.
- Видео передатчик FPV камеры.
- Радиоприёмник.

В свою очередь, вспомогательная (**1**) представлена следующими компонентами:

- Лидар **9**.
- Передняя камера **8**.
- Нижняя камера.
- Микрокомпьютер Raspberry Pi Compute Module **4**.
- Оптический датчик.
- **TPU-ускоритель Google Coral.**

**Обратите внимание**: Акселерометр, гироскоп и барометр являются частями полётного контроллера. FPV камера предназначена для использования с FPV шлемом, в свою очередь передняя и нижняя камеры используются для компьютерного зрения.

**Проверка технического состояния**

- Перед эксплуатацией аппарата убедитесь в отсутствии повреждений и переломов изоляции всех кабелей.
- Перед эксплуатацией аппарата в воде необходимо убедиться в том, что все кабели движителей надежно зафиксированы гайками.
- Необходимо убедиться, что аккумулятор заряжен.

#### **Радиопульт**

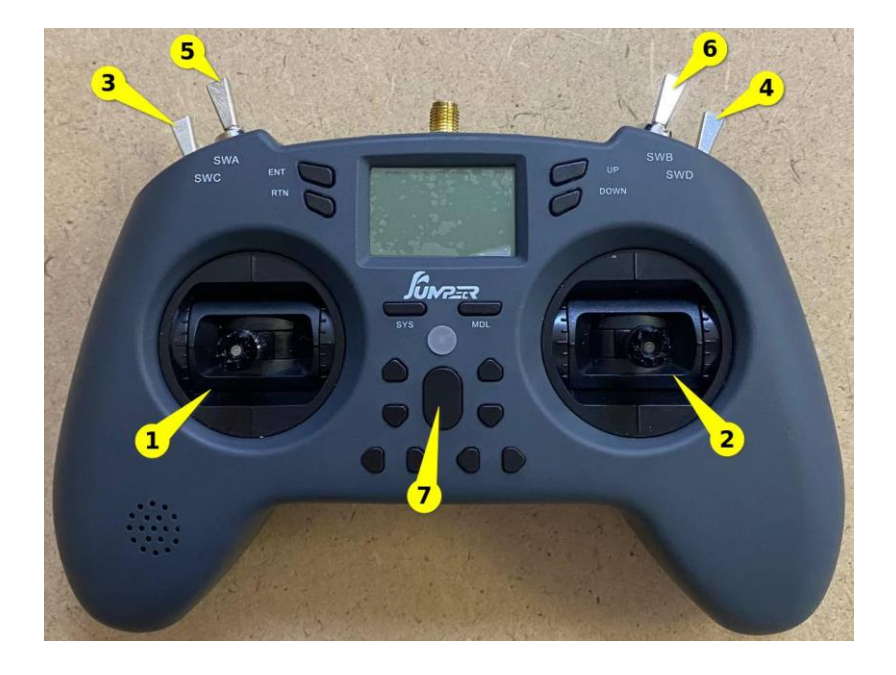

Для начала необходимо оборудовать пульт батареей питания, отсек для которой находится с тыльной стороны. Пульт оснащён:

- Двумя двухпозиционными тумблерами/переключателями **(3, 4)**
- Двумя трёхпозиционными тумблерами/переключателями **(5, 6)**
- Двумя стиками управления осями, где:
	- o Левый стик **(1)** по вертикали отвечает за величину газа (throttle), по горизонтали за рысканье (уам).
	- o Правый стик **(2)** по вертикали за тангаж (pitch), по горизонтали за крен (roll).

Перед включением **необходимо**:

- Выставить **левый стик 1** в крайнее **нижнее положение** величина газа будет равняться нулю.
- Все **тумблеры 3 4 5 6** перевести в крайнее **нижнее положение** в таком виде они считаются отключенными.

После этого, для включения необходимо **зажать центральную кнопку 7** в течении **3-4 секунд** - в это время должно загореться табло и появится индикация загрузки. Если рекомендации выше не были соблюдены, на экране появится предупреждение.

Далее необходимо произвести связывание радиопульта с приёмником на аппарате. Делается это автоматически, однако стоит учитывать, после подачи питания на аппарат (хватает подключения и по USB Type-C), **приёмник** пытается связаться со своим **пультом**, на который он

был предварительно настроен. Если в течении **20-30 секунд** приёмник не смог найти свою пару (радиопульт), то он переходит в режим сна.

Поэтому для удачного связывания необходимо:

- Включить радиопульт,
- Включить аппарат,
- Проверить наличие подключения.

Наличие подключения можно увидеть на **радиопульте (1)**. А также можно проверить приём данных приёмником, соотнося изменение положения стиков/тумблеров с данными на странице **Receiver** в конфигураторе **INAV**, речь о котором будет дальше. Если связать не удается, попробуйте **отключить** аппарат от питания, **радиопульт выключить** и повторить инструкцию подключения заново.

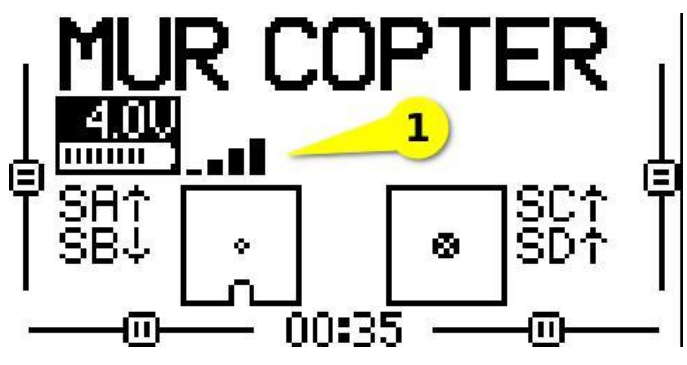

**FPV-шлем**

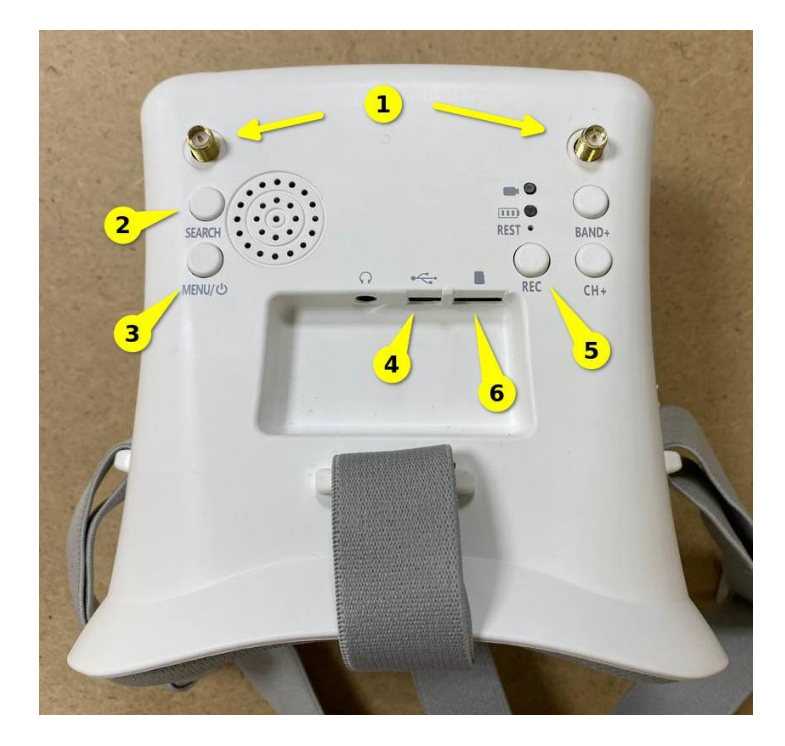

FPV-шлем даёт возможность получать видеопоток в режиме реального времени при помощи видеопередатчика, расположенного внутри аппарата. Предварительно следует убедиться, что у квадрокоптера установлена **антенна видеопередатчика** - место подключения находится **ниже разъёма питания**. Фото приложено далее, в разделе **Первый запуск**.

Для лучшего сигнала следует разместить антенны шлема в разъёмы **(1).** Для зарядки шлема используется разъём Micro USB **(4).** Чтобы включить шлем необходимо **зажать кнопку (3)** на пару секунд, после чего экран должен загореться. Затем необходимо подключить аппарат к внешнему источнику питания, для того чтобы **видеопередатчик** начал работу. Как только данные пункты будут выполнены, можно приступать к поиску активного канала, нажав кнопку **(2).** Поиск производится автоматически и выбирается канал с самым лучшим соединением. Так же, шлем имеет возможность записи видеопотока, для этого необходимо в разъём **(6)** установить SD-карту и нажать кнопку **(5).**

### <span id="page-7-0"></span>**Необходимое программное окружение**

Для начала необходимо скачать конфигуратор полетного контроллера **INAV** с версией **6.1.0** - [ссылка](https://github.com/iNavFlight/inav-configurator/releases/tag/6.1.0)  [на страницу для скачивания.](https://github.com/iNavFlight/inav-configurator/releases/tag/6.1.0) В разделе **Assets** выберите сборку, подходящую под вашу операционную систему. Вероятнее всего ваш выбор будет **win32** или **win64**.

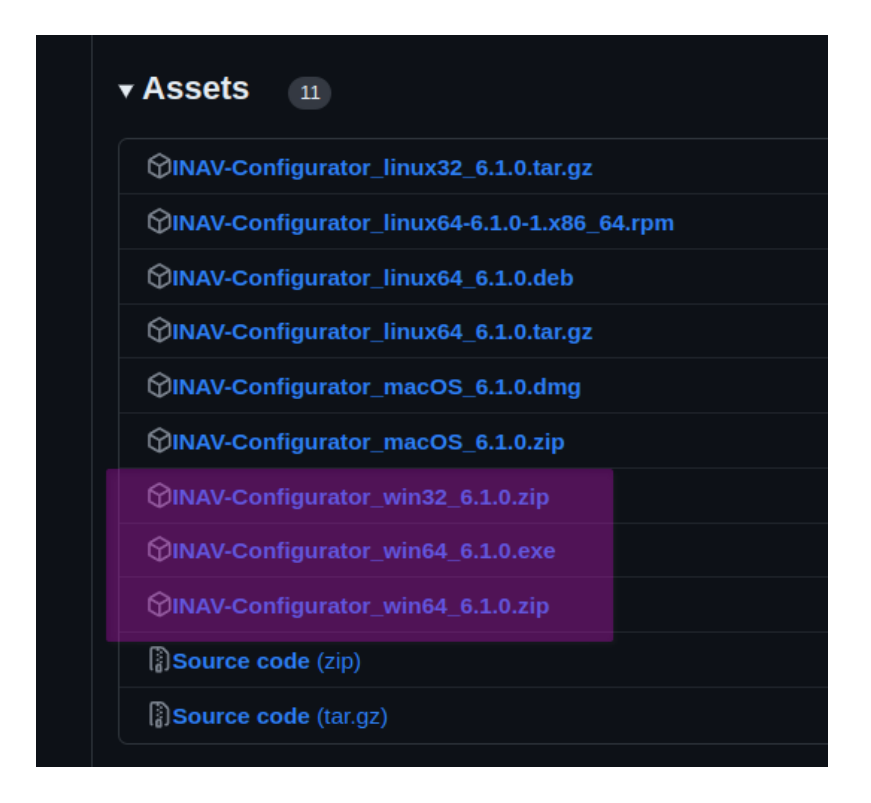

После скачивания и установки нужно подключить полётный контроллер аппарата к компьютеру, посредством кабеля UBS Type-C. Type-C разъём находится в левой части корпуса аппарата.

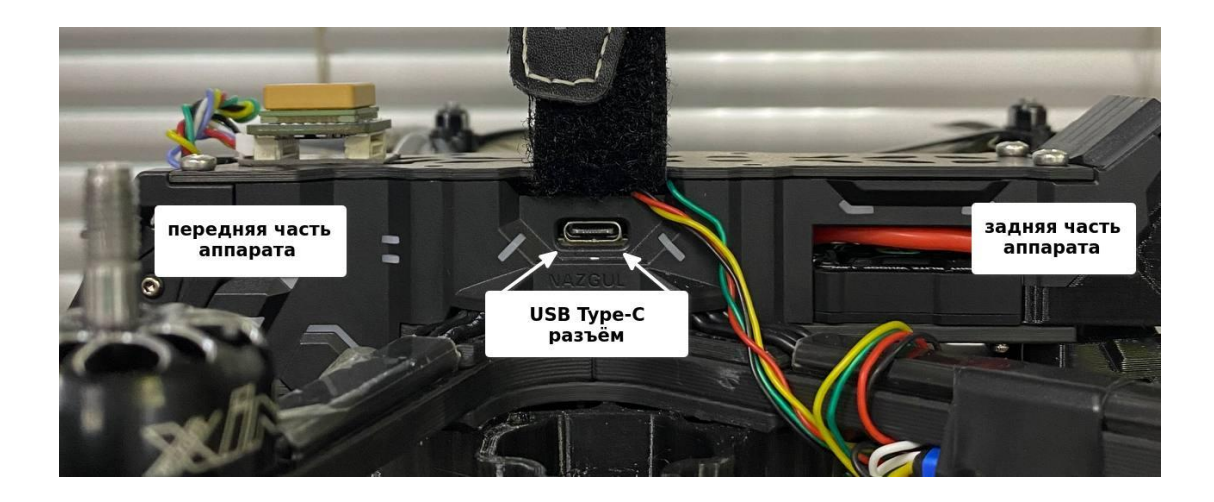

### <span id="page-8-0"></span>**INAV Configurator**

Зайдите в **INAV Configurator**. При подключении к аппарату автоматически будет выбран активный COM-порт **(1).** Нажмите Connect **(2).**

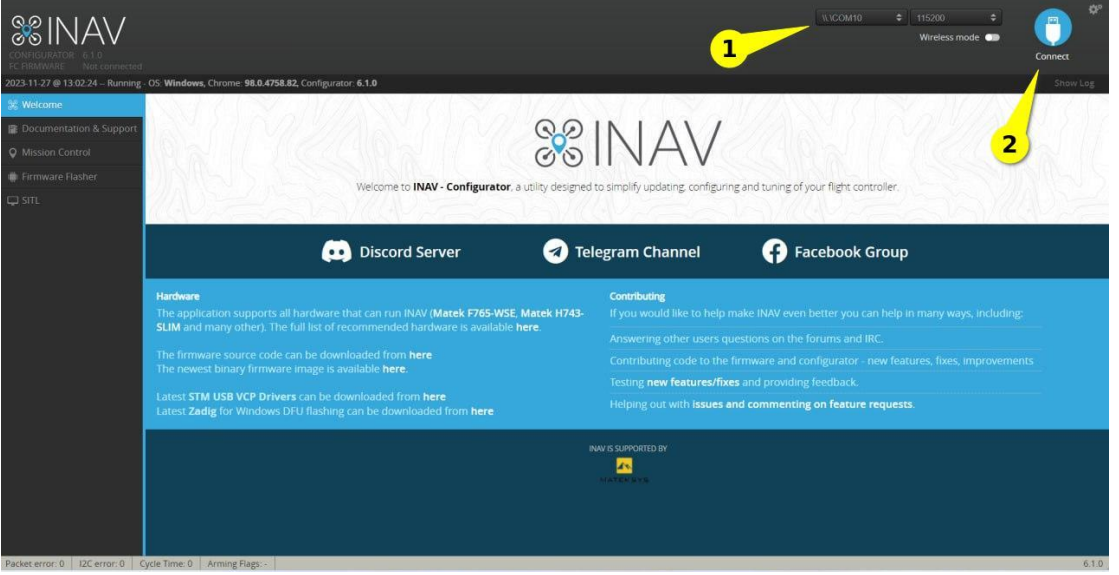

После подключения появится главное меню - **Setup.** В данном примере внешний аккумулятор питания аппарата не подключен, поэтому запитывается только основная часть всех подключенных устройств, и уровень заряда равен **1.12V (1).** При подключении внешнего источника стандартной комплектации уровень напряжения будет соответствовать диапазону от **19.2V до 25.2V.**

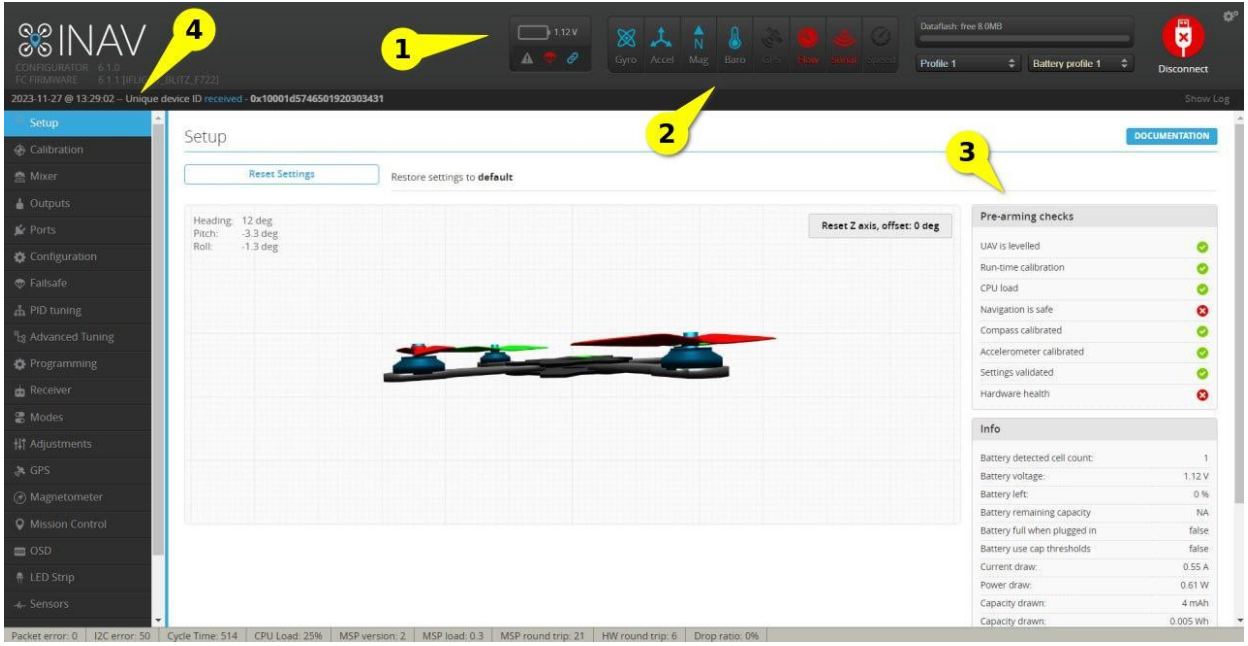

Далее следует перечисление периферии возможной к подключению и статус уже подключенной **(2),** где световая индикация означает:

- **Синий** устройство запитано и готово к работе.
- **Красный**  устройство ожидается к работе, но работает некорректно, нет питания.
- **Нет цвета** устройство не ожидается к работе.

В данном примере не работают 2 датчика - **Flow** и **Sonar**, из-за того, что им не хватает питания с полетного контроллера, необходимо повторить запуск с использованием внешнего аккумулятора.

В боковой панели **Pre-arming check (3)** перечислен список программного тестирования перед началом работы, где:

- **Галочка** проверка этапа тестирования пройдена.
- **Крестик** проверка этапа тестирования не пройдена.

Если любой из этих пунктов не пройден, то **аппарат не начнет работу** (моторы будут отключены). В данном примере не пройдены проверки **Navigation is safe** - навигация безопасна, и **Hardware health** - состояние оборудования, все так же из-за двух неработающих датчиков.

Поэтому если во время начала работы с аппаратом нет понимания, почему он не работает, первое что необходимо сделать, подключится к конфигуратору **INAV** и обратиться к пунктам **2 и 3**.

Далее в меню **(4)** выберите пункт **Calibration:**

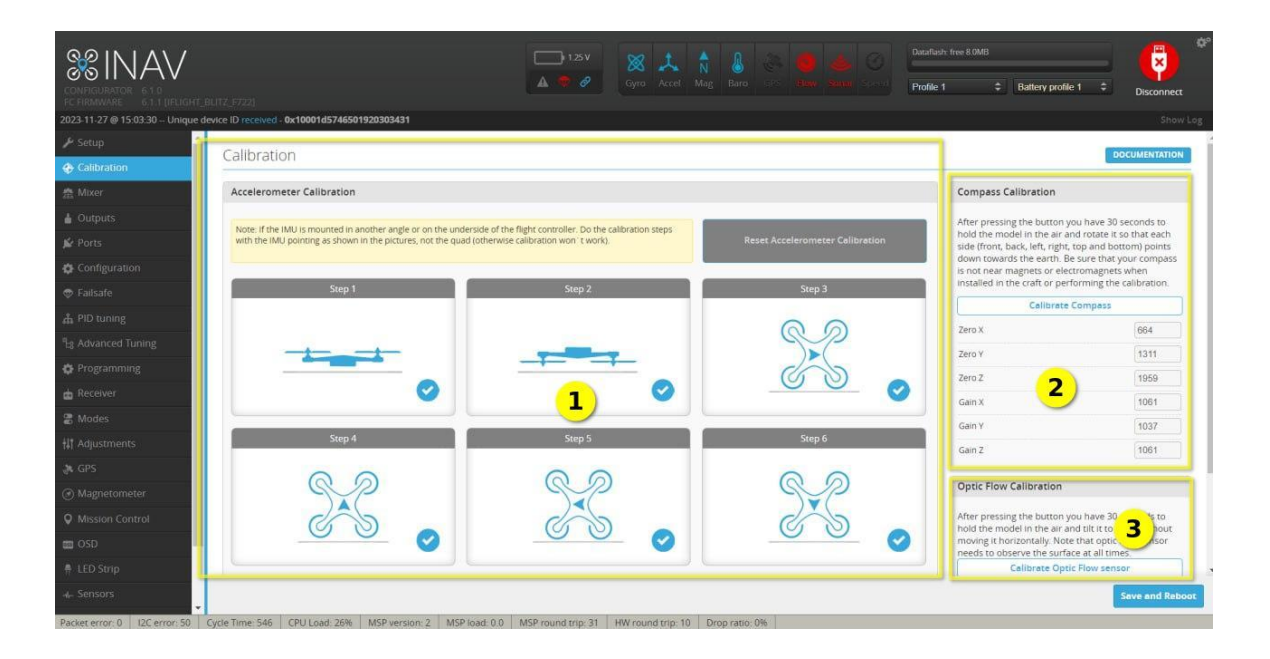

На данной странице выполняется калибровка - **акселерометра (1), магнитометра (2)** и **оптического датчика (3).** Предварительно все датчики были откалиброваны и проверены на работоспособность, но настоятельно рекомендуем проделать процедуру настройки еще раз для **магнитометра (2),** так как его показатели сильно зависят от геолокации. Для начала настройки следует нажать на кнопку **Calibrate Compass**. После нажатия у вас будет 30 секунд, в течение которых вы должны вращать аппарат - попеременно отклонять его на 90 градусов из горизонтального положения по осям крена и тангажа. В конце калибровки значения параметров в таблице **(2)** должны измениться, если этого не произошло - **повторите настройку**.

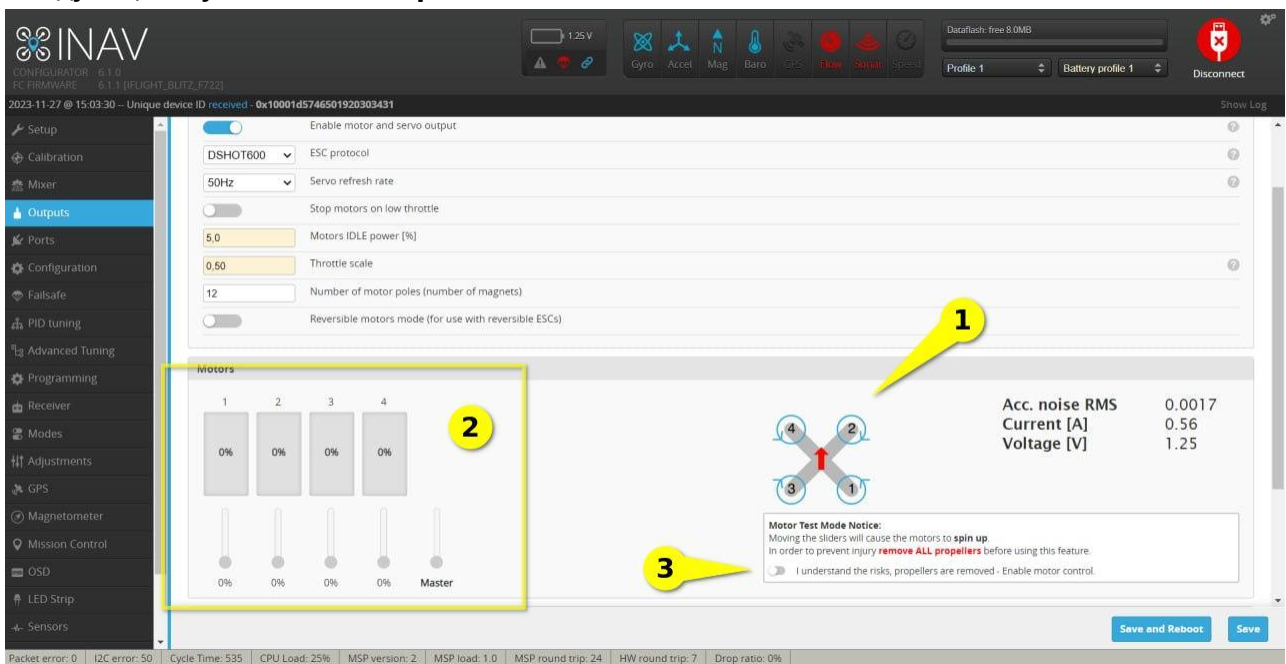

Следующий пункт меню **Outputs:**

В данной части программы происходит настройка движителей. В нижней части страницы есть схематичное представление аппарата **(1)** с учетом его положения (красная стрелка указывает на переднюю часть квадрокоптера), а также **направлением вращения движителей**. При установке винтовой части на аппарат внимательно соотнесите направление вращения винта (на винте стрелкой указывается направления вращения) с направлением вращения движителя.

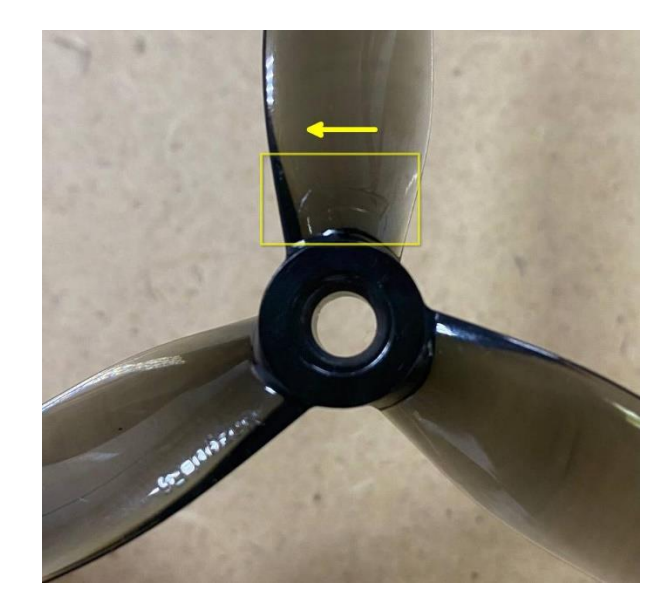

В процессе работы, бывает необходимо запустить движители независимо от радиопульта. Для этого необходимо переключить кнопку включения моторов **(3)** и ползунками выставить необходимую тягу **(2).** Следует уточнить, что движители запустятся при условии их инициализации, которая произойдет только при наличии внешнего питания.

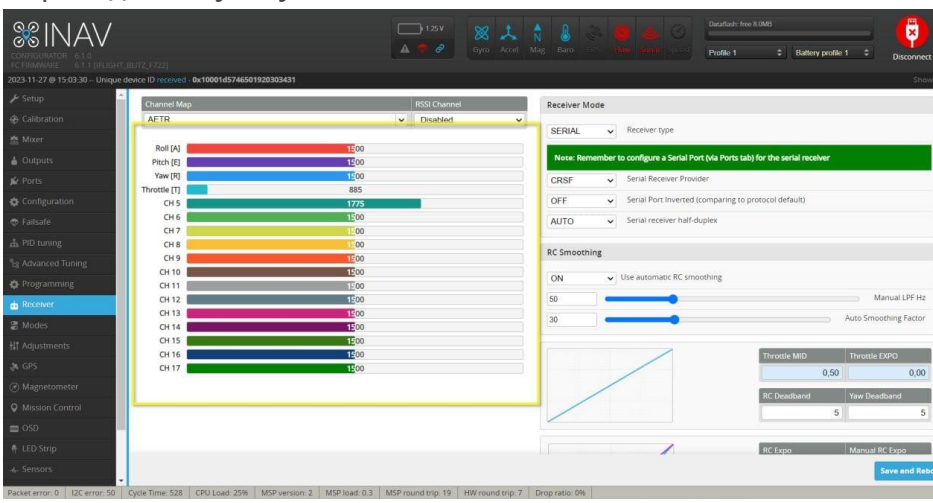

Переходим к пункту меню **Receiver**:

На данной странице мы можем наблюдать все каналы управления аппаратом. При наличии активного подключения радио-пульта с приёмником, изменения положений стиков/тумблеров будут отражаться на значениях каналов. Это достаточно удобно, когда необходимо понять какой стик/тумблер за что отвечает.

#### Последний пункт меню **Modes:**

В данном разделе производится настройка режимов полёта. Рассмотрим режимы используемые в стандартной сборке аппарата.

- **ARM**. Режим разблокировки моторов перед полётом, после которого квадрокоптер начинает реагировать на движение стика газа. Аналог холостого газа. С данного режима начинается любое взаимодействие с аппаратом, как и в автономном, так и в телеуправляемом режиме.
- **ANGLE.** Режим автоматического выравнивания крена и тангажа. Обеспечивает горизонтальное положения в воздухе с ограничением максимального угла наклона. Используется вместе с **ARM**.
- **AIR MODE**. Режим полёта, в котором используется PID-регулирование для обеспечения выравнивания положения относительно данных, передаваемых на оси. Используется вместе с **ARM.**
- **SURFACE и NAV POSHOLD**. Эти два режима используются в совокупности. Активируют возможность удержания позиции аппарата в пространстве, уменьшают скольжение. Для лучшей стабилизации необходимо контрастное покрытие. Следует отметить, что при активации данных режимов ARM не будет разрешен, предварительно нужно активировать ARM.
- **MSP RC OVERRIDE.** Активация автономного режима. В данном режиме любые скрипты запущенные в **Mur IDE** будут перезаписывать данные, приходящие с радиопульта.

Следует уточнить, что на радиопульт установлено управление режимами:

- **ARM, ANGLE, AIR MODE** канал 5 (крайний левый тумблер, на фото радиопульта обозначен **номером 3**)
- **MSP RC OVERRIDE** канал 6 (крайний правый тумблер, на фото радиопульта обозначен **номером 4).**
- **SURFACE, NAV POSHOLD** включаются программно.

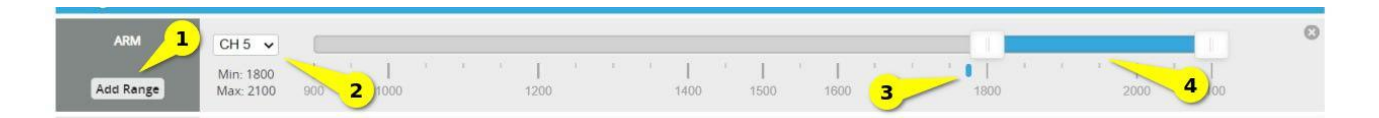

Для активации дополнительных режимов или добавления еще одного канала управления режимами следует нажать **Add Range (1).** Канал, отвечающий за управление режимом, выбирается в выпадающем списке **(2).** Текущее положение переключателя демонстрируется риской синего цвета **(3).** Диапазон значений, для активации режима, можно выбрать путем перемещения двух крайних положений **(4).**

#### <span id="page-13-0"></span>**Mur IDE**

Для возможности запуска аппарата в автономном режиме, вам необходимо скачать установщик MUR IDE (Copter Edition) [ссылка на скачивание.](https://robocenter.net/documents/68/mur_ide_copter.exe) После установки, вы можете перейти в раздел **Help** для ознакомления с функционалом программы.

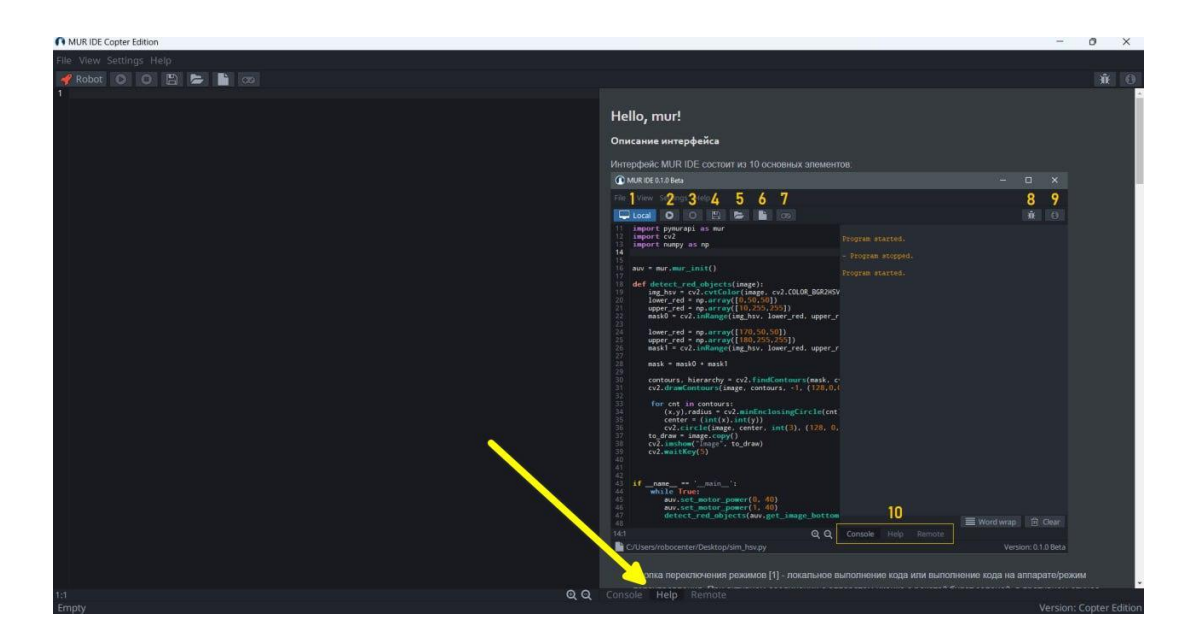

## <span id="page-13-1"></span>**Первый запуск**

Настоятельно рекомендуем, если вы не имели опыта взаимодействия с квадрокоптерами, следуйте этим рекомендациям:

- **Первый запуск желательно провести без винтов и от внешнего источника питания.**
	- o На данном этапе вы сможете проверить работоспособность всей периферии, попробовать запустить аппарат, наглядно увидеть направление вращения движителей.
- Предварительно не забудьте **включить радиопульт** для успешного связывания. Если этого не сделать, то через некоторое время аппарат начнет издавать попеременный звуковой сигнал, напоминая о том, что он включен и не имеет связи с радиопультом.

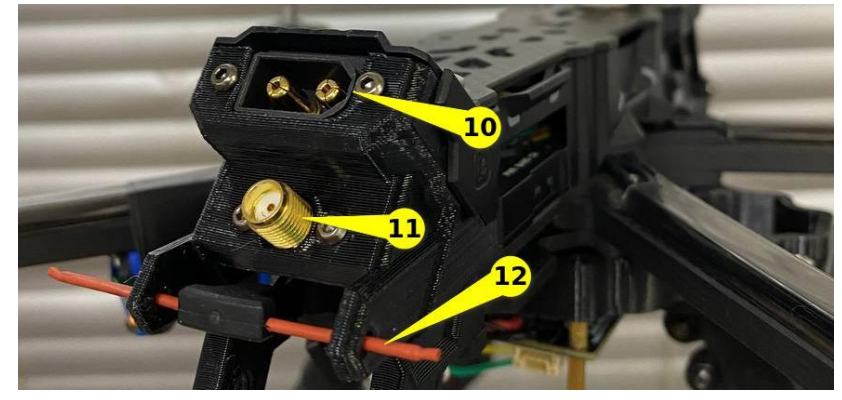

Для того чтобы запитать квадрокоптер от внешнего аккумулятора, следует подключить батарею в разъём **(10)** (Так же на фото можете наблюдать разъём под антенну видеопередатчика **(11)** и антенну приёмника **(12)**)

При подключении питания вы услышите **звуковое оповещение** об инициализации движителей и запуске системы в целом. Если подключиться к конфигуратору **INAV** можно проверить **уровень заряда** батареи **(1),** статус тестирования **(3),** инициализацию компонентов **(2)** и наличие соединения приёмника с радиопультом.

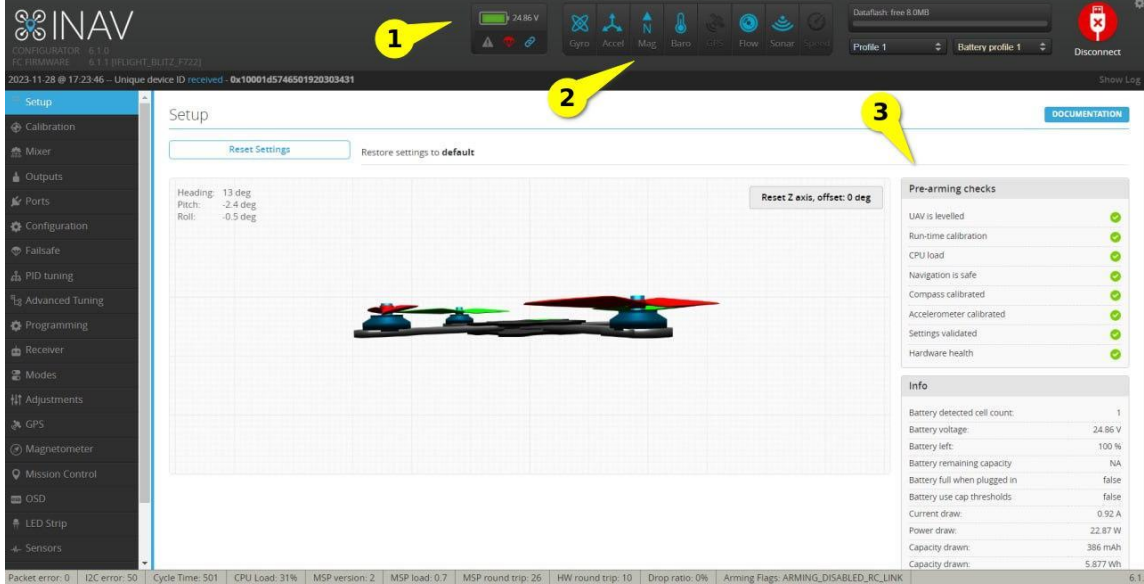

Если при подключении питания квадрокоптер не прекращая сигнализирует звуком, то с большей долей вероятности какой-то из компонентов не смог инициализироваться.

Решением данной проблемы может быть проверка контактных соединений и/или перезагрузка аппарата.

Следует обратить внимание на инициализацию вспомогательной части, в лице микрокомпьютера Raspberry Pi. Её можно отследить при помощи LED-индикации в момент запуска, где:

- **Голубой цвет** запуск системы.
- **Переменное мерцание голубого цвета** процесс инициализации компонентов.
- **Зеленый/Жёлтый** рабочее состояние, отражает уровень заряда аппарата.

На данном этапе мы убедились в успешной инициализации всей периферии, поэтому можем запускать аппарат. Необходимо перевести тумблер **(3)** радиопульта в **крайнее верхнее положение** - активировать движители. При успешном запуске, движители начнут вращаться в холостом режиме. Можно попробовать повращать стики радиопульта, но будьте осторожны, придерживайте аппарат во избежание непредвиденных ситуаций.

Имейте ввиду, что, если **что-то идет не так**, вы можете отключить аппарат, изменив положение тумблера активации движителей **(3).**

Для активации автономного режима, следует активировать моторы при помощи тумблера **(3)**, а также дополнительно включить автономный режим - перевести тумблер 4 в **крайнее верхнее положение**. Порядок включения не важен.

• После того, как вы убедились в успешности инициализации всей периферии и её работоспособности, отключите аппарат от питания и установите винты на движители, соблюдая их направление вращения.

Пробуйте взлетать в телеуправляемом режиме, понемногу добавляя уровень газа и контролируя оси крена и тангажа. Используйте FPV-шлем, для лучшего ориентирования в пространстве во время полёта. После того, как привыкните, можно пробовать использовать автономный режим через **Mur IDE**. Помните, что любое неконтролируемое движение квадрокоптера, можно избежать **деактивировав движители**.

## <span id="page-15-0"></span>**Настройка PID-регулятора**

**ПИД-регулятор** — это пропорционально-интегрально-дифференциальный метод стабилизации положения квадрокоптера - как и удержания баланса, так и компенсации любых отклонений. При помощи данного регулятора, полётный контроллер, вычисляет величину ошибки/отклонения, как разницу между текущим показателем и её желаемым значением. В данном случае **показателями** являются данные, получаемые с датчиков полётного контроллера - акселерометра и гироскопа. ПИД-регулятор занимает важную часть в настройке квадрокоптеров. Повторять процедуру настройки следует каждый раз, после внесения изменений в конструкцию аппарата. Предварительно, каждый квадрокоптер был настроен и откалиброван, но мы настоятельно рекомендуем самостоятельно разобраться с данной темой. В дополнение прикладываем видео, демонстрирующее поэтапную настройку - [ссылка на видео](https://www.youtube.com/watch?v=UWUdBU8_QYU)

## <span id="page-15-1"></span>**Сборка квадрокоптера**

Программируемый квадрокоптер поставляется в частично разобранном виде.

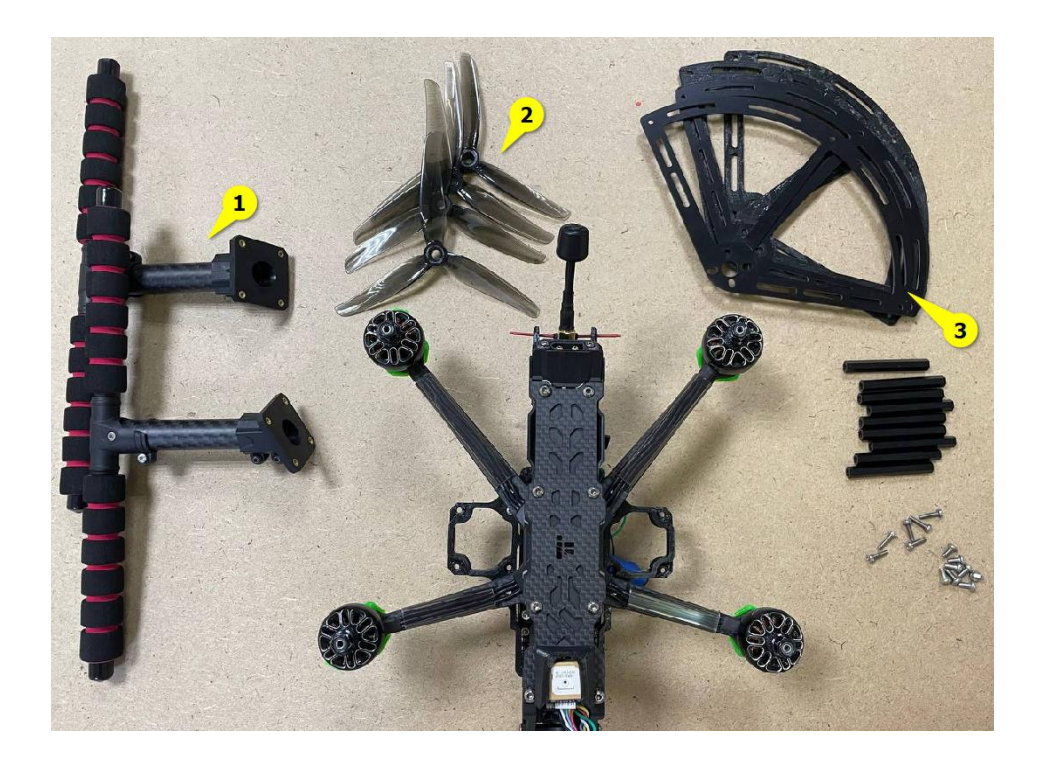

Перед началом полетов пользователю необходимо установить:

- 1. опорные стойки,
- 2. пропеллеры,
- 3. защиту для пропеллеров,
- 4. ремни для крепления аккумулятора.

### <span id="page-16-0"></span>**Установка ремней**

Для фиксации аккумулятора на раме квадрокоптера необходимо закрепить два ремня, способом, который изображен на фото (широкий ремень располагается в задней части рамы, узкий - в передней).

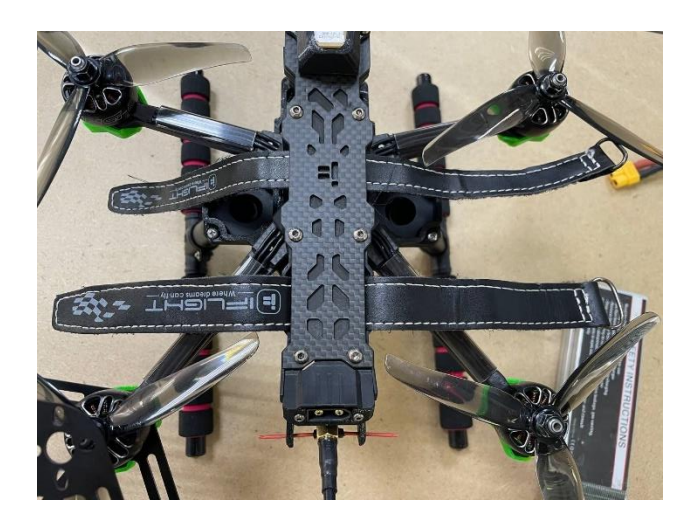

Для облегчения процесса установки можно ослабить винты верхней пластины и приподнять её.

#### <span id="page-17-0"></span>**Установка опорных стоек**

Закрепите опорные стойки на раме с помощью четырех винтов, как показано на фото.

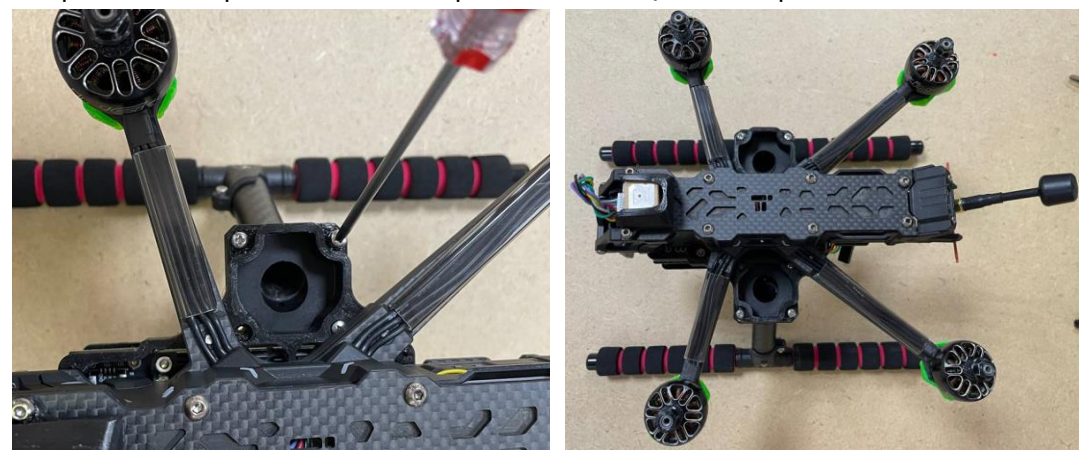

#### <span id="page-17-1"></span>**Установка пропеллеров**

Винты устанавливаются на моторы согласно схеме (см. пункт INAV Configurator).

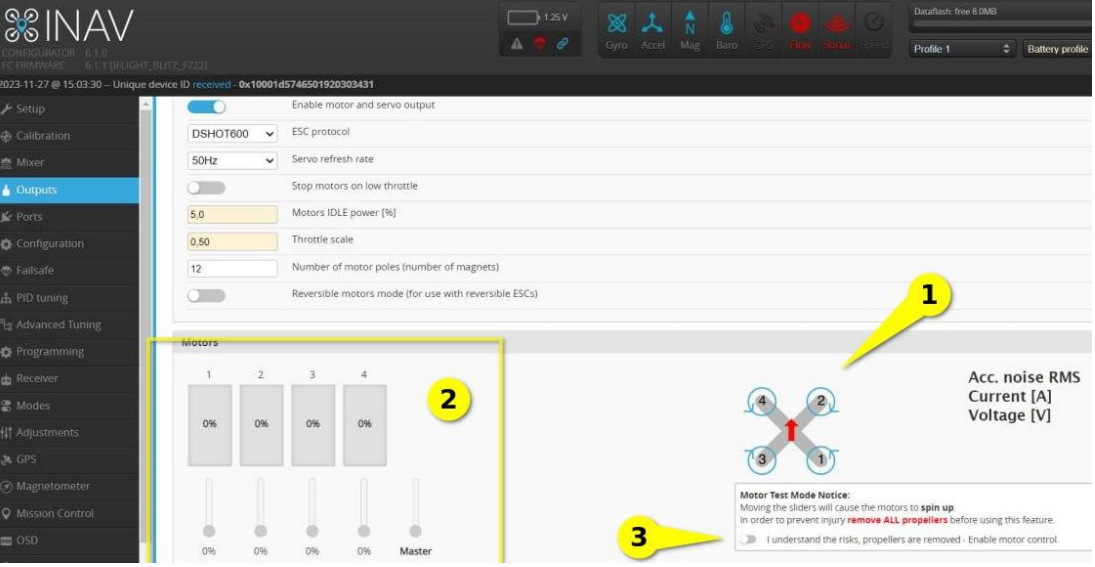

В нижней части страницы есть схематичное представление аппарата **1** с учетом его положения (красная стрелка указывает на переднюю часть квадрокоптера), а также **направлением вращения движителей**. При установке винтовой части на аппарат внимательно соотнесите направление вращения винта (на винте стрелкой указывается направления вращения) с направлением вращения движителя.

Закрутить винты необходимо с помощью ключа таким образом, чтобы винт крутился вместе с мотором. Если винт можно провернуть независимо от мотора, то его необходимо затянуть сильнее.

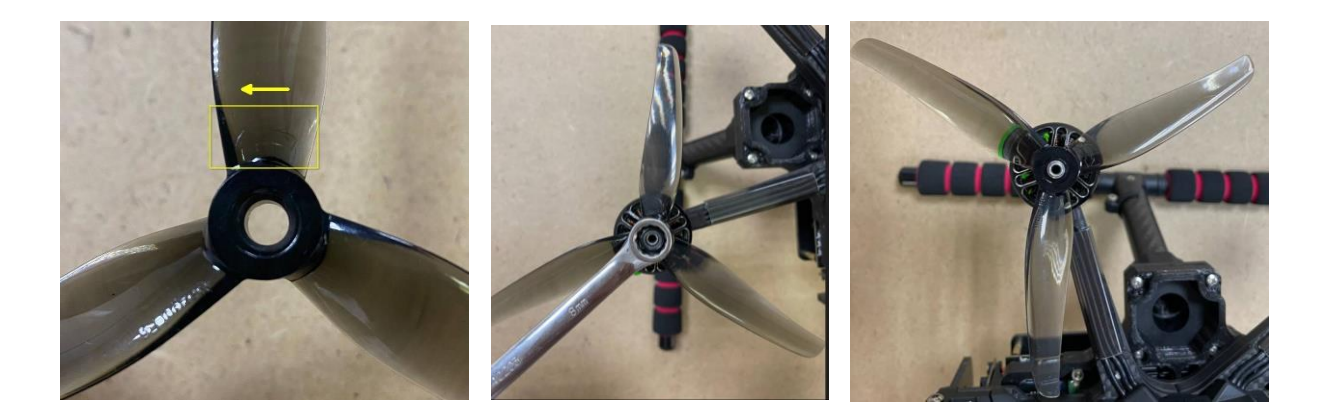

### <span id="page-18-0"></span>**Установка защит для пропеллеров**

Перед запуском в целях обеспечения безопасности необходимо установить защитные рамы, входящие в комплект поставки.

1. Снимите зеленый блок,

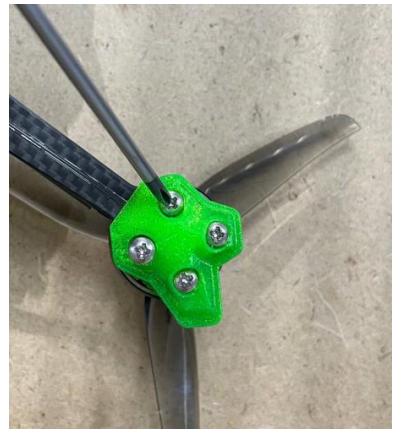

- 2. Установите нижнюю пластину,
- 3. Закрепите три стойки на нижней пластине с помощью винтов,
- 4. Закрепите верхнюю пластину на стойках.

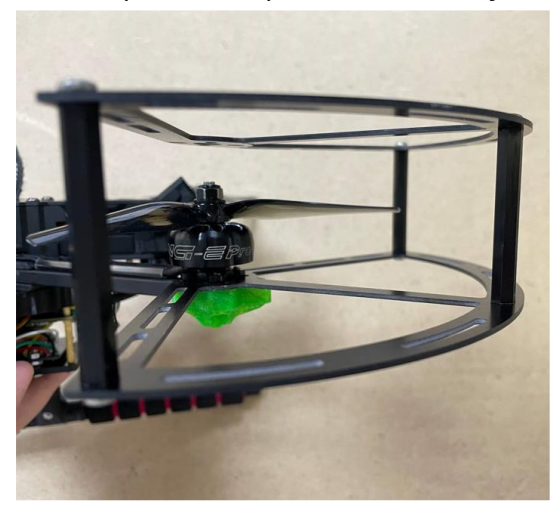

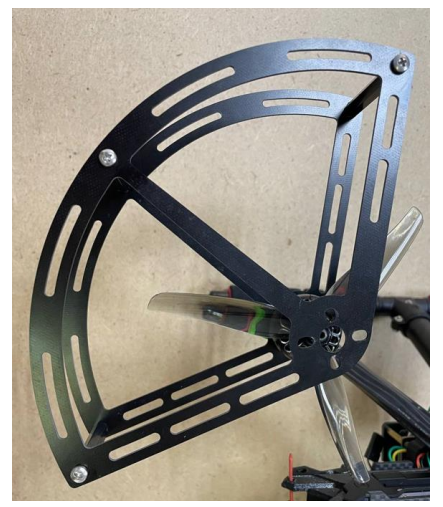

#### <span id="page-19-0"></span>**Установка аккумулятора**

Закрепите аккумулятор, идущий в комплекте, ремнями и подключите его к квадрокоптеру к разъему питания.

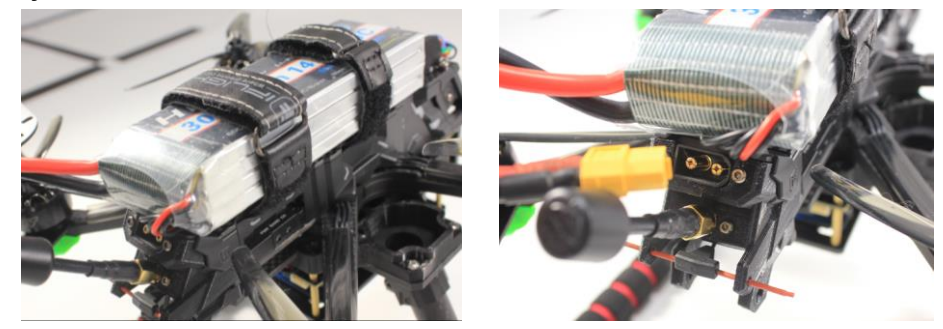

#### <span id="page-19-1"></span>**Заряд аккумулятора**

Для заряда аккумулятора используйте зарядное устройство, идущее в комплекте.

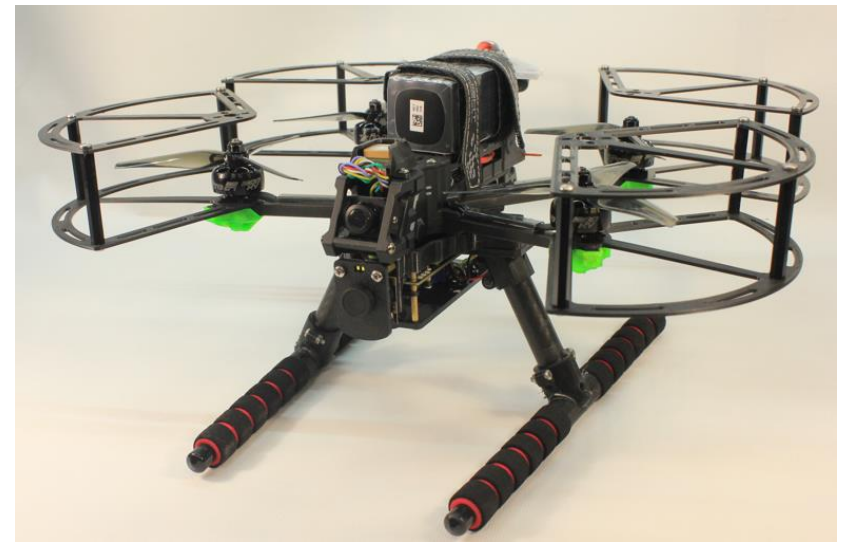

#### **Квадрокоптер собран и готов к полетам!**

## <span id="page-19-2"></span>**Гарантийные обязательства**

На набор Конструктор программируемого квадрокоптера распространяется гарантия 1 год. В случае нарушения условий эксплуатации (использование изделия за пределами диапазона указанных температур, удары, механические повреждения при эксплуатации и т.д.) гарантийные обязательства снимаются. В случае возникновения гарантийных обязательств покупатель отправляет весь комплект в адрес ООО "Центр робототехники" (Россия, г. Владивосток, ул. Комсомольская, 1, оф. 404). Диагностика и ремонт выполняются в течение 40 рабочих дней. В случае обнаружения нарушений условий эксплуатации происходит письменное уведомление покупателя о невозможности выполнения гарантийного ремонта или замены.